# <span id="page-0-0"></span>Graphical User Interfaces

Adam Krechowicz

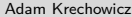

K ロ ▶ K 個 ▶ K 경 ▶ K 경 ▶ X [경

# <span id="page-1-0"></span>Graphical libraries

- AWT Abstract Window Toolkit
- Swing
- SWT Standard Widget Toolkit
- JavaFX

K ロ ) - K (D) > K (E) > K (E) > 1 (E)

# <span id="page-2-0"></span>**Window**

```
1 public class FXTests extends Application {
2
3 @Override
4 public void start(Stage primaryStage) {
5
6 StackPane root = new StackPane();
7 Scene scene = new Scene(root, 300, \leftrightarrow250);
8 primaryStage.setTitle("Hello World!");
9 primaryStage.setScene(scene);
10 primaryStage.show();
11 }
12
13 public static void main(String[] args) {
14 launch(args);
15 }
16
17 }
18
```
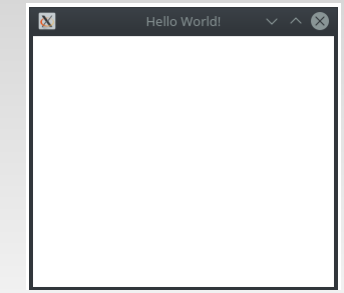

 $\mathcal{A} \equiv \mathcal{F} \quad \mathcal{A} \equiv \mathcal{F} \quad \mathcal{A} \equiv \mathcal{F} \quad \mathcal{A} \equiv \mathcal{F}$ 

<span id="page-3-0"></span>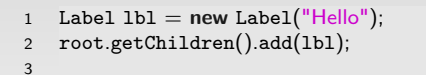

Hello

イロト イ部 トイミト イミトー

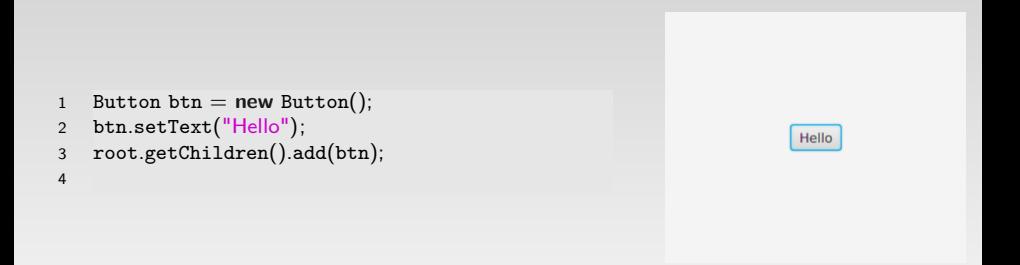

 $\equiv$ 

イロト イ部 トイミト イミトー

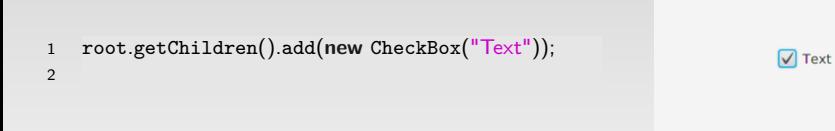

 $\equiv$ 

イロト イ部 トイミト イミト

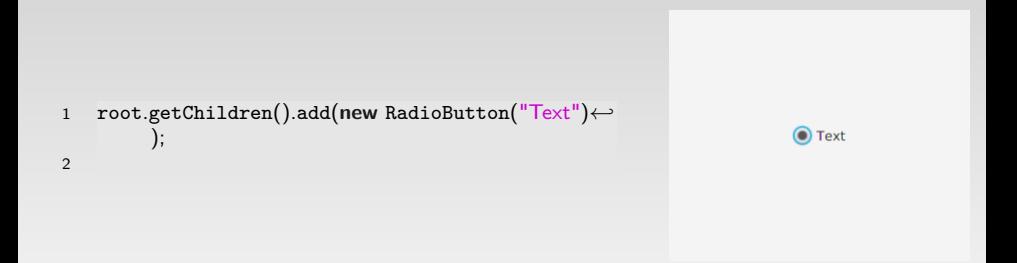

K ロ ▶ K 個 ▶ K 경 ▶ K 경 ▶ X [경

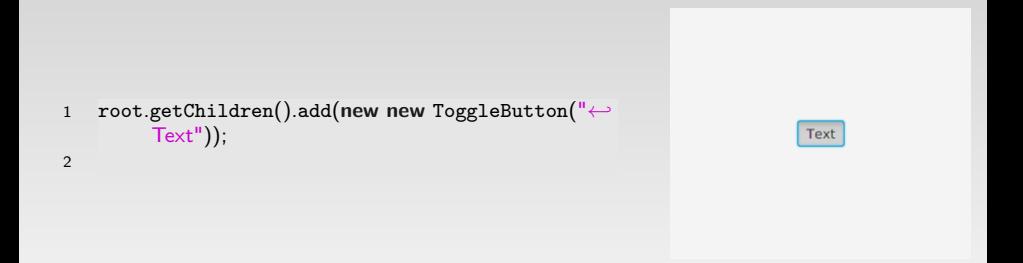

K ロ > K @ > K ミ > K ミ > H ミ

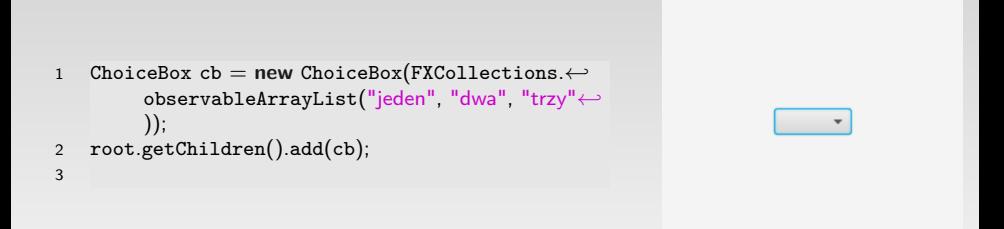

 $\equiv$ 

 $\mathcal{A} \equiv \mathcal{F} \quad \mathcal{A} \equiv \mathcal{F} \quad \mathcal{A} \equiv \mathcal{F} \quad \mathcal{A} \equiv \mathcal{F}$ 

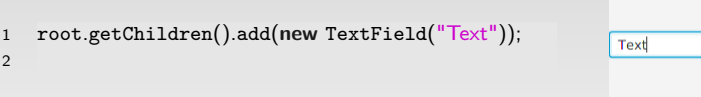

K ロ ▶ K @ ▶ K 결 ▶ K 결 ▶ │ 결

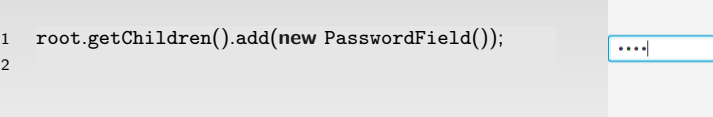

イロトイ団 トイミトイミト 一毛

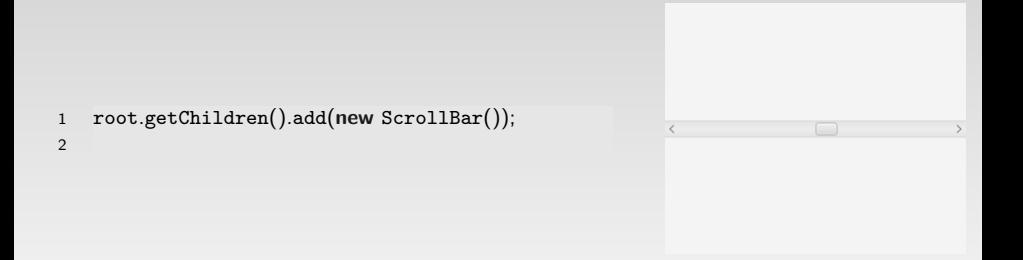

 $\equiv$ 

イロト イ部 トイミト イミトー

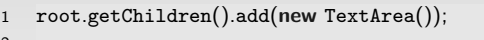

afsdljfasl sdflkasdlfjkas sdalkfjasldkjf asidkfjalsdkjf

イロト(御)(唐)(唐)、唐

2

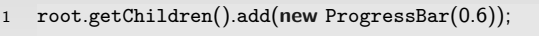

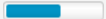

イロト (個) (を) (を) (を)

2

1 root.getChildren().add(**new** ProgressIndicator←*-* (0.6));

2

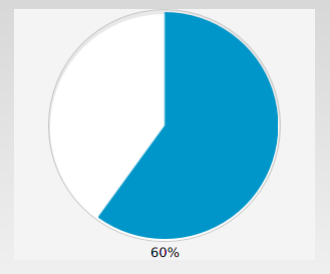

イロト イ部 トイミト イミト

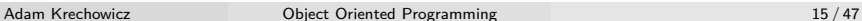

1 root.getChildren().add(**new** ColorPicker()); 2

 $\blacksquare$  White  $\blacktriangledown$ 

イロト イ部 トイミト イミト

<span id="page-16-0"></span>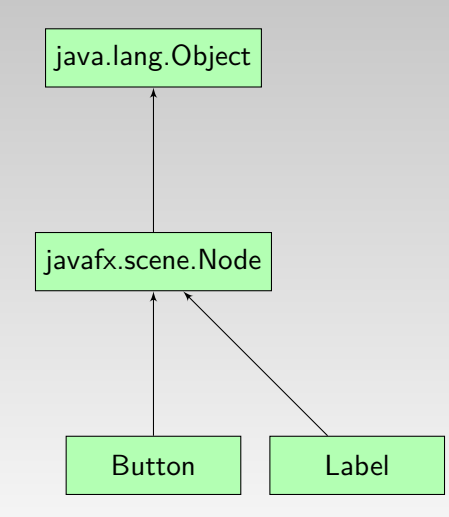

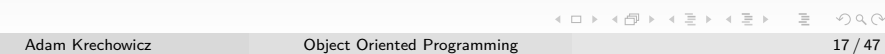

# <span id="page-17-0"></span>Main menu

- 1 MenuBar menubar  $=$  **new** MenuBar();
- 2 Menu menu  $=$  **new** Menu("File");
- 3 MenuItem menuItem = **new** MenuItem("Open");
- 4 menu.getItems().add(menuItem);
- 5 menu.getItems().add(**new** CheckMenuItem("Check"));
- 6 menu.getItems().add(**new** RadioMenuItem("Check"));
- 7 menu.getItems().add(**new** SeparatorMenuItem());
- 8 menubar.getMenus().add(menu);
- 9 root.getChildren().add(menubar);

 $\equiv$ 

 $\mathcal{A} \equiv \mathcal{F} \quad \mathcal{A} \equiv \mathcal{F} \quad \mathcal{A} \equiv \mathcal{F} \quad \mathcal{A} \equiv \mathcal{F}$ 

### <span id="page-18-0"></span>Manu components

```
1 StackPane root = new StackPane();
2 Button btn = new Button();3 btn.setText("Hello");
4 root.getChildren().add(btn);
5
6 Label 1b1 = new Label("Hello");
7 root.getChildren().add(1bl);
8
9 Scene scene = new Scene(root, 300, 250);
10
11 primaryStage.setTitle("Hello World!");
12 primaryStage.setScene(scene);
13 primaryStage.show();
14
```
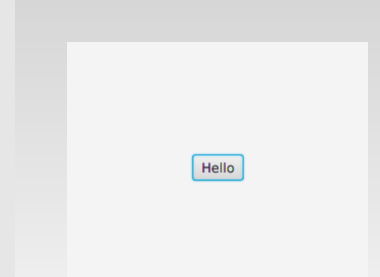

 $\mathcal{A} \equiv \mathcal{V} \quad \mathcal{A} \equiv \mathcal{V} \quad \mathcal{A} \equiv \mathcal{V} \quad \mathcal{A} \equiv \mathcal{V}$ 

### <span id="page-19-0"></span>VBox

```
1 VBox root = new VBox();
2
3 Button btn = new Button();
4 Button btn2 = new Button("Button");
5 btn.setText("Say 'Hello World'");
6 Label 1b1 = new Label("Hello");7
8 root.getChildren().add(btn);
9 root.getChildren().add(btn2);
10 root.getChildren().add(lbl);
11
12 Scene scene = new Scene(root, 300, 250);
13 primaryStage.setTitle("Hello World!");
14 primaryStage.setScene(scene);
15 primaryStage.show();
16
```
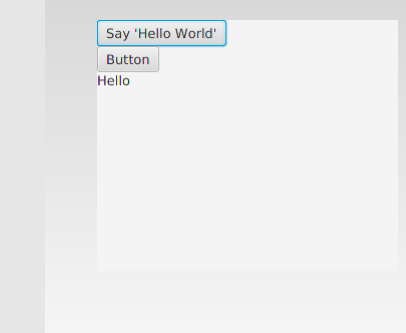

イロト イ母ト イミト イヨト

# **H**B<sub>ox</sub>

```
1 HBox root = new HBox();
2
3 Button btn = new Button();
4 Button btn2 = new Button("Button");
5 btn.setText("Say 'Hello World'");
6 Label 1b1 = new Label("Hello");7
8 root.getChildren().add(btn);
9 root.getChildren().add(btn2);
10 root.getChildren().add(lbl);
11
12 Scene scene = new Scene(root, 300, 250);
13 primaryStage.setTitle("Hello World!");
14 primaryStage.setScene(scene);
15 primaryStage.show();
16
```
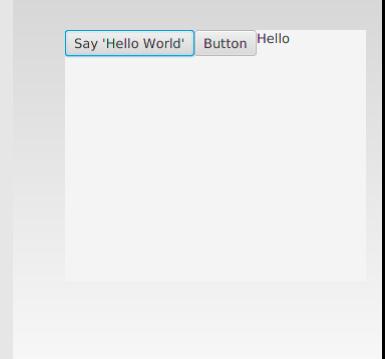

イロト イ押 トイヨ トイヨト

# BorderPane

```
1 BorderPane root = new BorderPane();
2
3 Button btn = new Button();
4 Button btn2 = new Button("Button");
5 btn.setText("Say 'Hello World'");
6 Label 1b1 = new Label("Hello");7
8 root.setTop(btn);
9 root.setRight(btn2);
10 root.setLeft(lbl);
11
12 Scene scene = new Scene(root, 300, 250);
13 primaryStage.setTitle("Hello World!");
14 primaryStage.setScene(scene);
15 primaryStage.show();
16
```
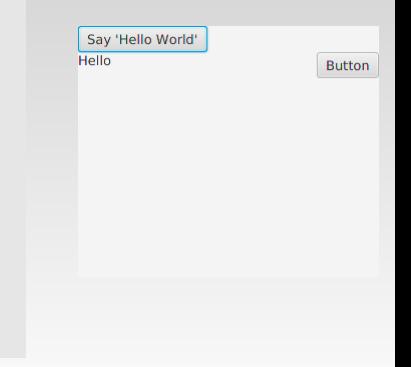

イロト イ母ト イミト イヨト

B

# <span id="page-22-0"></span>Nesting layout managers

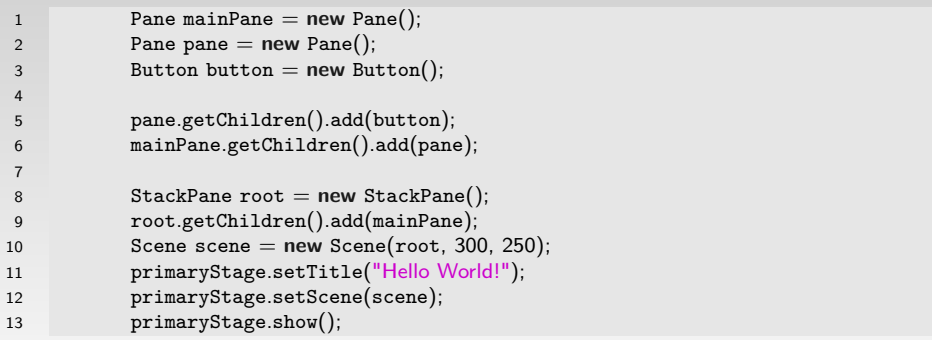

 $\equiv$ 

イロト イ部 トイミト イミト

# <span id="page-23-0"></span>Element scrolling

```
1 ScrollPane sp = <b>new ScrollPane();
2 sp.setContent(new TextArea());
3
4 StackPane root = new StackPane();
5 root.getChildren().add(sp);
6 Scene scene = new Scene(root, 300, \leftrightarrow250);
7 primaryStage.setTitle("Hello World!");
8 primaryStage.setScene(scene);
9 primaryStage.show();
10
```
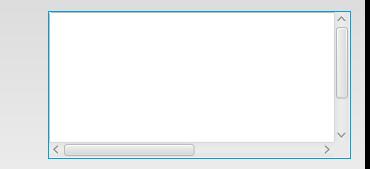

 $4$  ロト 4 何 ト 4 ヨ ト 4 ヨ ト

# <span id="page-24-0"></span>Tabs

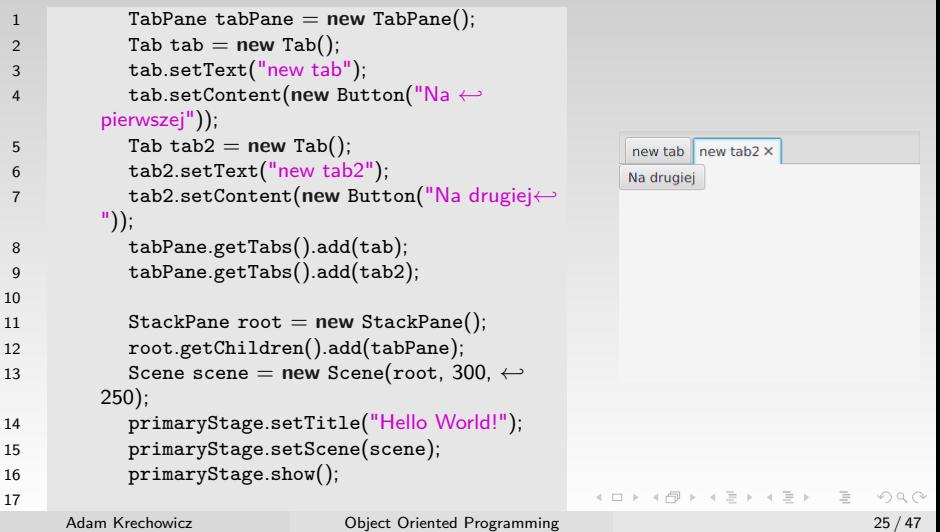

### <span id="page-25-0"></span>Tree

```
1 TreeItem<String> treeRoot = new TreeItem("←-
        korzen");
2 TreeItem<String> treeBranch = new TreeItem(←-
        "001");
3 treeRoot.getChildren().add(treeBranch);
4 TreeItem<String> treeLeef = new TreeItem("←-
        002");
5 treeBranch.getChildren().add(treeLeef);
6
7 TreeView<String> tree = new TreeView<>(←-
        treeRoot);
8
9 root.getChildren().add(tree);
10
```
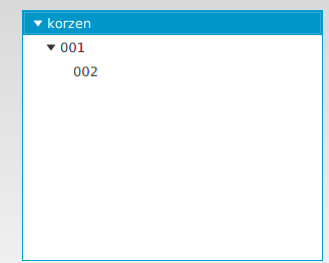

イロト イ押ト イミト イミト

### <span id="page-26-0"></span>Tables

```
1 public class Element{
2 private final SimpleStringProperty name;
3 private final SimpleStringProperty value;
4 private final SimpleStringProperty anotherValue;
5
6 public Element(String name, String value, String anotherValue) {
7 this .name = new SimpleStringProperty(name);
8 this .value = new SimpleStringProperty(value);
9 this .anotherValue = new SimpleStringProperty(anotherValue);
10 }
11
12 public String getName() {return name.get(); }
13
14 public String getValue() { return value.get();}
15
16 public String getAnotherValue() {
17 return anotherValue.get();
18 }
19
20 }
```
### **Tables**

```
1 private TableView table = new TableView();
2
3 final ObservableList<Element> data = FXCollections.observableArrayList(
4 new Element("nazwa", "wartosc", "inna wartosc"),
5 new Element("inna nazwa", "inna wartosc", "bardzo inna")
6 );
7
```
 $\equiv$ 

 $\mathcal{A} \equiv \mathcal{V} \quad \mathcal{A} \equiv \mathcal{V} \quad \mathcal{A} \equiv \mathcal{V} \quad \mathcal{A} \equiv \mathcal{V} \quad \mathcal{A}$ 

### **Tables**

```
1 TableColumn nameColumn = new TableColumn("←-
        Nazwa");
2 nameColumn.setCellValueFactory(new ←-
        PropertyValueFactory<>("name"));
3 TableColumn valueColumn = new TableColumn("←-
        Wartosc");
4 valueColumn.setCellValueFactory(new ←-
        PropertyValueFactory<>("value"));
5 TableColumn anotherColumn = new TableColumn(←-
        "Inna");
6 anotherColumn.setCellValueFactory(new ←-
        PropertyValueFactory<>("anotherValue"));
7
8 table.getColumns().addAll(nameColumn, ←-
        valueColumn, anotherColumn);
9
10 table.setItems(data);
11
```
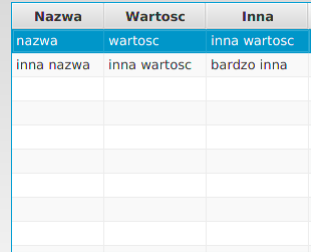

イロト イ母ト イミト イヨト

# <span id="page-29-0"></span>Dialogs

- 1 Alert alert = **new** Alert(AlertType.INFORMATION);
- 2 alert.setTitle("Info");
- 3 alert.setHeaderText(**null**);
- 4 alert.setContentText("Info");

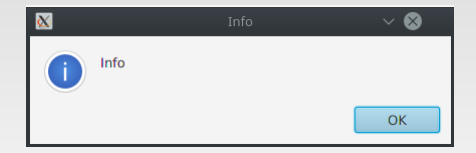

# Alert types

- INFORMATION
- WARNING
- CONFIRMATION
- ERROR

 $\equiv$ 

イロト イ部 トイミト イミト

# Dialogs

```
1 TextInputDialog dialog = new TextInputDialog();
2
3 dialog.setTitle("Input");
4 dialog.setHeaderText("Dodatkowy naglowek");
5 dialog.setContentText("Wpisz!");
6
```

```
7 Optional<String> result = dialog.showAndWait();
```
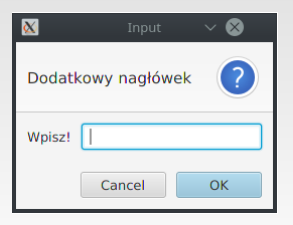

 $\equiv$ 

 $\mathcal{A} \equiv \mathcal{V} \quad \mathcal{A} \equiv \mathcal{V} \quad \mathcal{A} \equiv \mathcal{V} \quad \mathcal{A} \equiv \mathcal{V}$ 

# <span id="page-32-0"></span>Drawing

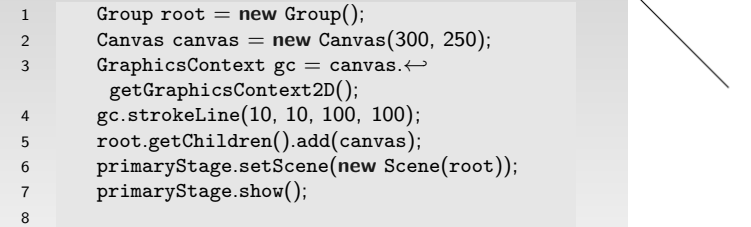

 $\ddot{\phantom{0}}$ 

K ロ ▶ K 個 ▶ K 할 ▶ K 할 ▶ ... 할 → 9 Q Q ·

# GraphicsContext

- drawImage()
- o strokeText()
- o strokeRect()
- o strokePolygon()
- strokeOval()
- fillRect()

 $\equiv$ 

 $A \equiv \mathbf{1} \times \mathbf{1} \oplus \mathbf{1} \times \mathbf{1} \oplus \mathbf{1} \times \mathbf{1} \oplus \mathbf{1} \times \mathbf{1}$ 

### <span id="page-34-0"></span>Reacting on events

```
1 public class ActionOwn extends Application implements EventHandler<ActionEvent←-
       > {
\mathfrak{D}3 @Override
4 public void start(Stage primaryStage) {
5 StackPane root = new StackPane():
6 Button btn = new Button();
7 btn.setText("Hello");
8 btn.setOnAction(this);
9 root.getChildren().add(btn);
10 ...
11 }
12
13 @Override
14 public void handle(ActionEvent event) {
15 System.out.println("Cliked! :)");
16 }
17
18 }
                                                  イロト イ母ト イミト イヨト
                                                                     \equivOQ
```
### Reacting on events

```
1 btn.setOnAction(new EventHandler<ActionEvent>() {
2
3 @Override
4 public void handle(ActionEvent event) {
5 System.out.println("Cliked! :)");
6 \}7 });
```
 $\equiv$ 

イロト イ部 トイミト イミトー

### <span id="page-36-0"></span>Reacting on mouse events

```
1 StackPane root = new StackPane():
2 Scene scene = new Scene(root, 300, 250);
\overline{\mathbf{3}}4 scene.addEventFilter(MouseEvent.MOUSE_CLICKED, new EventHandler<←-
       MouseEvent>() {
5 @Override
6 public void handle(MouseEvent mouseEvent) {
7 System.out.println("Clicked! " + mouseEvent.getSource());
8 }
9 });
10 primaryStage.setTitle("Hello World!");
11 primaryStage.setScene(scene);
12 primaryStage.show();
```
 $\equiv$ 

 $\mathcal{A} \equiv \mathcal{V} \quad \mathcal{A} \equiv \mathcal{V} \quad \mathcal{A} \equiv \mathcal{V} \quad \mathcal{A} \equiv \mathcal{V} \quad \mathcal{A}$ 

# <span id="page-37-0"></span>BufferedImage

```
1 BufferedImage bufferedImage = new ←-
        BufferedImage(100, 100, BufferedImage.←-
        TYPE_INT_RGB);
2 bufferedImage.getGraphics().drawRect(10, 10, ←-
        50, 50);
3
4 Image image = SwingFXUtils.toFXImage(←-
        bufferedImage, null);
5
6 StackPane root = new StackPane();
7 Scene scene = new Scene(root, 300, 250);
8 ImageView imageView = new ImageView();
9 imageView.setImage(image);
10 root.getChildren().add(imageView);
11 primaryStage.setTitle("Hello World!");
12 primaryStage.setScene(scene);
13 primaryStage.show();
14
```
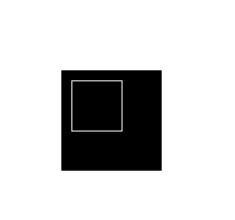

イロト イ母ト イミト イヨト

# ImageIO

```
1 try {
2 image = ImageIO.read(new File("/home/adam/p.png"));
3 image.getGraphics().drawLine(0, 0, 100, 100);
4 ImageIO.write(image, "png", new File("/home/adam/test.png"));
5 } catch (IOException e) {
6 e.printStackTrace();
7 }
```
 $\equiv$ 

イロト イ押 トイミト イヨト

# <span id="page-39-0"></span>**BufferedImage**

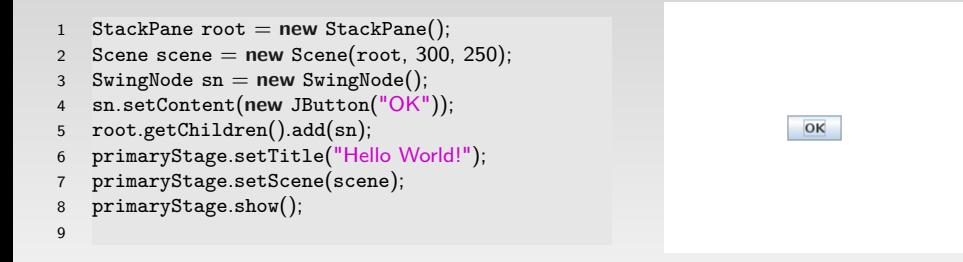

 $\equiv$ 

 $\mathcal{A} \equiv \mathcal{F} \quad \mathcal{A} \equiv \mathcal{F} \quad \mathcal{A} \equiv \mathcal{F} \quad \mathcal{A} \equiv \mathcal{F}$ 

### <span id="page-40-0"></span>FXML

- Java FX Markup Language
- Format for describing layouts using XML
- o It allows to divide application into tree independent components
	- Models
	- Views
	- Controllers

目

イロト イ部 トイヨ トイヨト

# FXML

```
1 <?xml version="1.0" encoding="UTF−8"?>
2
3 <?import java.lang.∗?>
4 <?import java.util.∗?>
5 <?import javafx.scene.∗?>
6 <?import javafx.scene.control.∗?>
7 <?import javafx.scene.layout.∗?>
8
9
10 <AnchorPane id="AnchorPane" prefHeight="400.0" prefWidth="600.0" xmlns:fx="←-
        http://javafx.com/fxml/1" xmlns="http://javafx.com/javafx/8" fx:controller="←-
        com.wyklad.gui.javafx.FXMLController">
11 \, \text{Childran}12 <Button layoutX="14.0" layoutY="14.0" mnemonicParsing="false" text="←-
        Button" onAction="#buttonHandler"/>
13 <TextField layoutX="14.0" layoutY="54.0" text="" fx:id="textField" />
14 \langle/children>
15 </AnchorPane>
```
 $\equiv$ 

 $\mathcal{A} \equiv \mathcal{F} \quad \mathcal{A} \equiv \mathcal{F} \quad \mathcal{A} \equiv \mathcal{F} \quad \mathcal{A} \equiv \mathcal{F}$ 

# Controller

```
1 public class FXMLController implements Initializable {
 \mathcal{L}3 @FXML
 4 private TextField textField;
 5
 6 /∗∗
 7 ∗ Initializes the controller class .
8 ∗/
9 @Override
10 public void initialize(URL url, ResourceBundle rb) {
11 // TODO
12 }
13
14 @FXML
15 protected void buttonHandler(Event e){
16 textField.setText("Hello!");
17 }
18
19 }
                                                                   \mathcal{A} \equiv \mathcal{F} \quad \mathcal{A} \equiv \mathcal{F} \quad \mathcal{A} \equiv \mathcal{F} \quad \mathcal{A} \equiv \mathcal{F}
```
# Main class

```
1 public class FXMLWindow extends Application {
 2
 3 @Override
 4 public void start(Stage primaryStage) {
 5 try {
 6 Pane myPane = (Pane)FXMLLoader.load(FXMLWindow.class.getResource("/←-
         com/wyklad/gui/javafx/FXML.fxml"));
7 Scene myScene = new Scene(myPane);
 8 primaryStage.setScene(myScene);
 9 primaryStage.show();
10 } catch (IOException ex) {
11 ex.printStackTrace();<br>12 }
12 }
13 }
14
15 public static void main(String[] args) {
16 launch(args);
17 }
18
19 }
                                                            \mathcal{A} \equiv \mathcal{V} \quad \mathcal{A} \equiv \mathcal{V} \quad \mathcal{A} \equiv \mathcal{V} \quad \mathcal{A} \equiv \mathcal{V}OQ\equiv
```

```
1 .root{
2 −fx−background−color: red;
3 }
4
5 .button{
6 −fx−background−color: green;
  7 }
```
[CSS](#page-44-0)

 $\equiv$ 

イロト イ押 トイミト イミト

```
1 public class Styles extends Application
{
2<br>3 @Override
 4 public void start
(Stage primaryStage) {
 56 Button btn
= new Button
(
"OK
");
 7 StackPane root
= new StackPane();
 8 root.getChildren().add
(btn);
 9 Scene scene
= new Scene
(root, 300,
←-
        250);
10 scene.getStylesheets().add
(
"
/com
/
←-
        wyklad
/gui
/javafx
/style.css
");
11 primaryStage.setTitle
(
"Hello World!");
12 primaryStage.setScene
(scene);
13 primaryStage.show();
14
       }
15
16 public static void main
(String[] args) {
17 launch
(args);
18
       }
19
20
    }
21
```
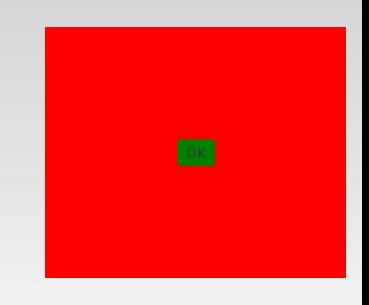

 $\mathcal{A} \equiv \mathcal{V} \quad \mathcal{A} \equiv \mathcal{V} \quad \mathcal{A} \equiv \mathcal{V} \quad \mathcal{A} \equiv \mathcal{V} \quad \mathcal{A}$ 

# THE END!

**[CSS](#page-44-0)** 

<span id="page-46-0"></span>Additional reading:

- https://docs.oracle.com/javafx/2/get\_started/jfxpubget\_started.htm
- https://docs.oracle.com/javase/8/javase-clienttechnologies.htm
- Thinking in Java chapters by Bruce Eckel (considering Swing library):
	- Graphical User Interfaces

 $\equiv$ 

イロト イ押ト イミト イミト